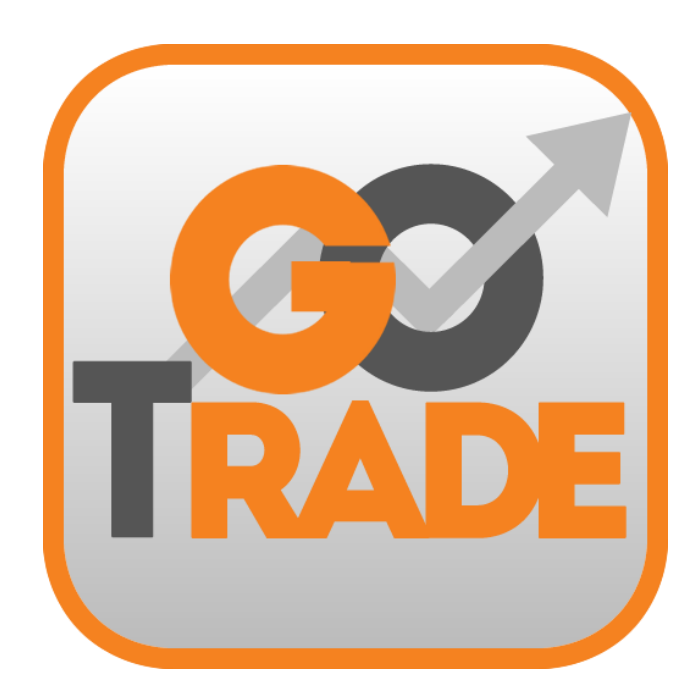

# **GoTrade**

**IPhone & Android Mobile App User Guide V. 1.5.0 2016**

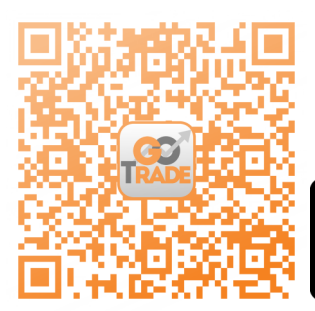

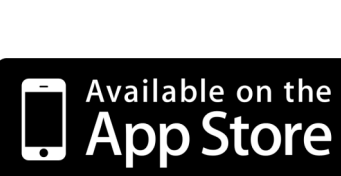

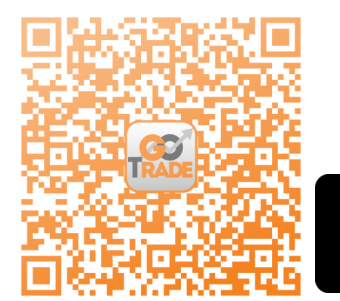

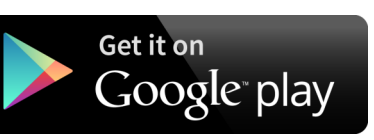

\*Android device with Intel CPU may not be able to download from Google Play Store. If user encountered such situation, please download from [https://www.2goasp.com/GoTrade\\_Apk\\_Intel/GoTrade](https://www.2goasp.com/GoTrade_Apk_Intel/GoTrade-Prod-Intel-v_1_5_0_0927.apk)-Prod-Intel-v\_1\_5\_0\_0927.apk If user could not download from the link above, please email cs-hk@2gotrade.com for technical support.

# **Contents**

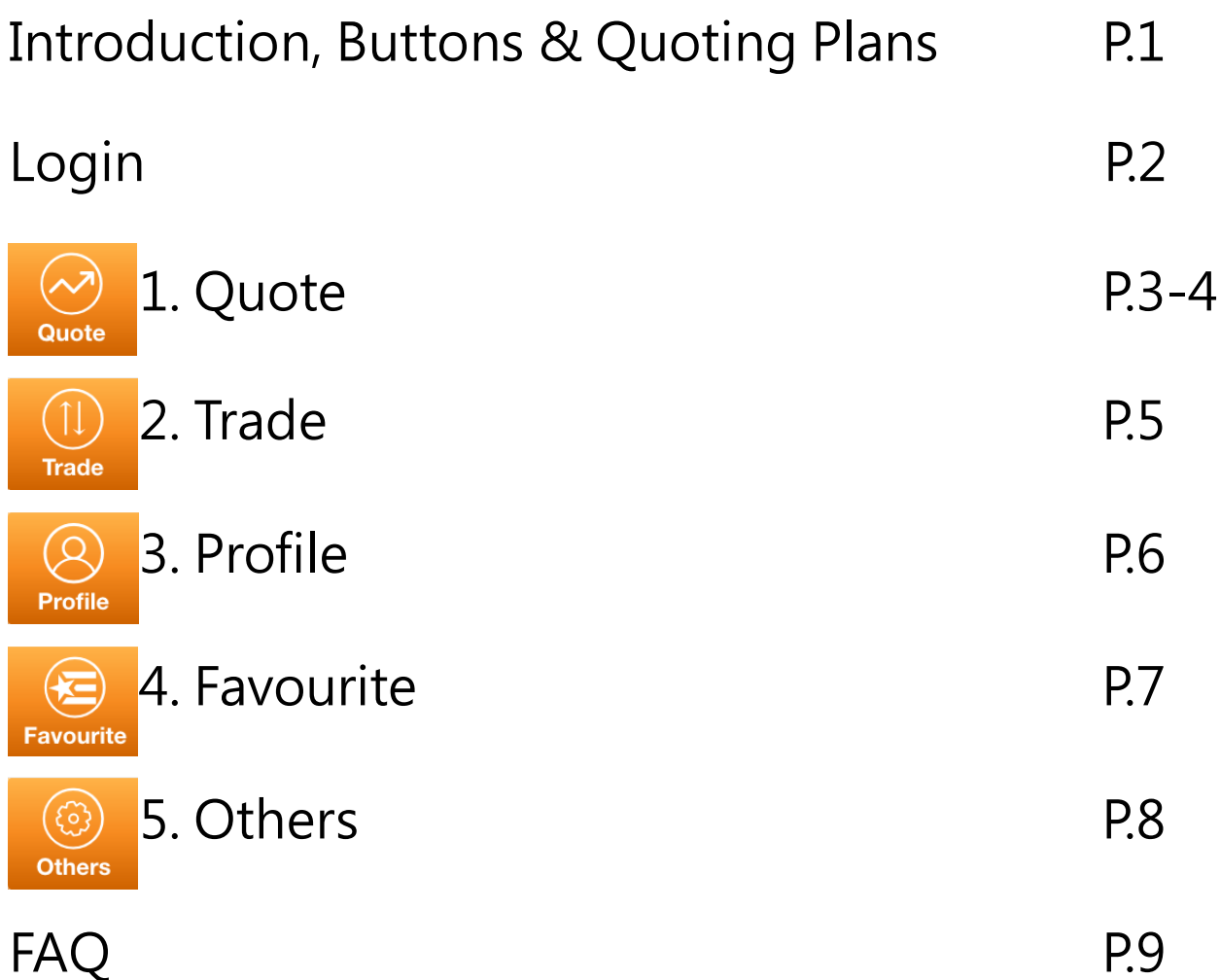

## **Introduction**

GoTrade is a professional and easy-to-use mobile trading application. By providing you with real-time market information and low latency trading, GoTrade helps you capture every trading opportunity.

## **Buttons**

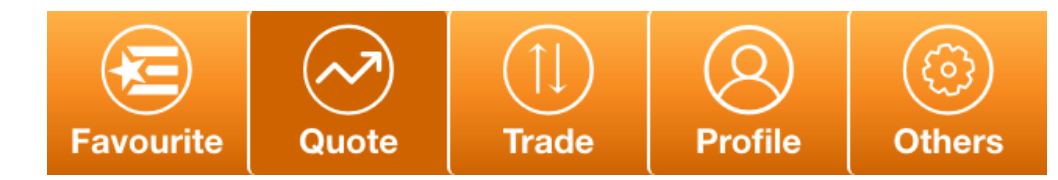

Select buttons on the bottom menu bar to navigate to corresponding page (current page shown in dark colour)

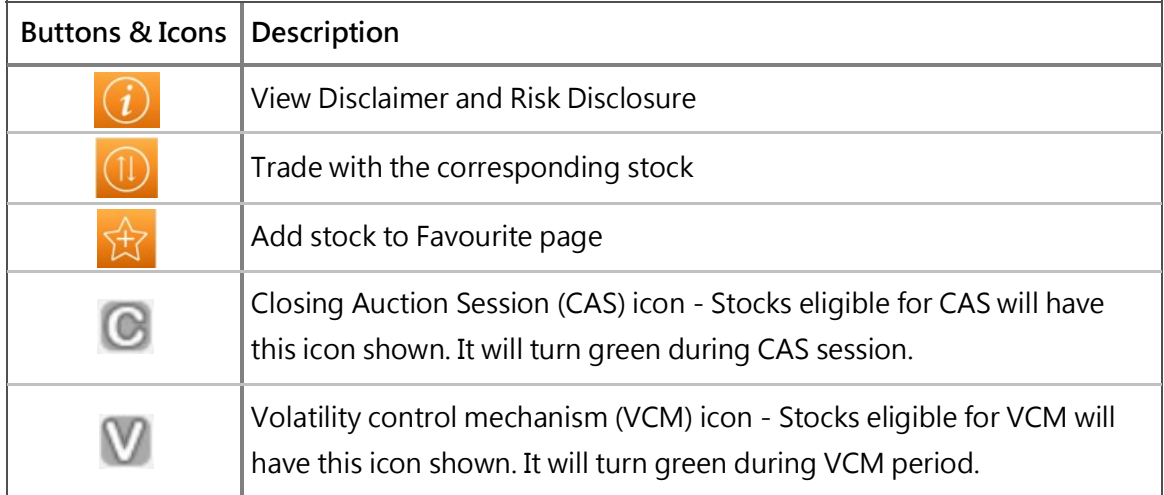

\*For further information on CAS and VCM, please visit: [http://www.hkex.com.hk/eng/market/sec\\_tradinfra/vcm\\_cas/vcm\\_cas.htm](http://www.hkex.com.hk/eng/market/sec_tradinfra/vcm_cas/vcm_cas.htm)

# **Quoting Plans**

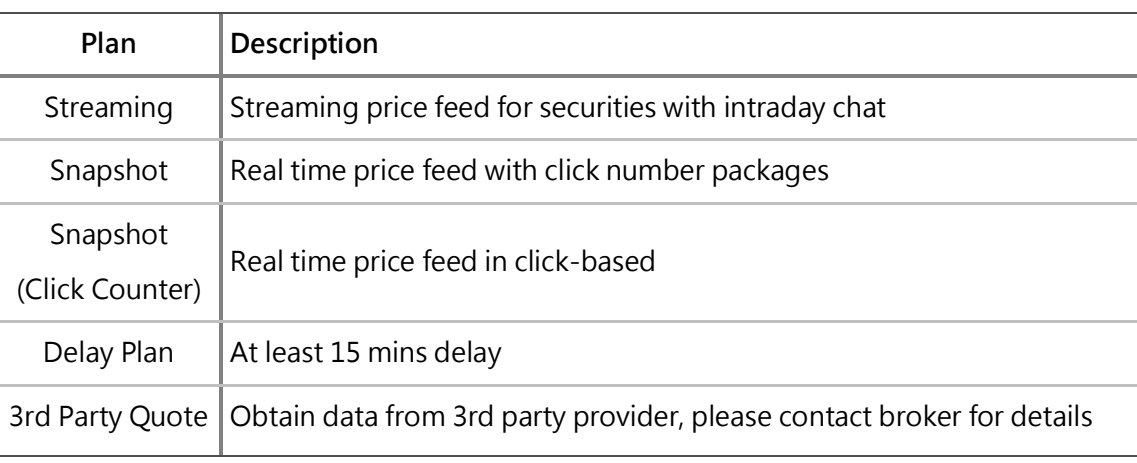

# **Login**

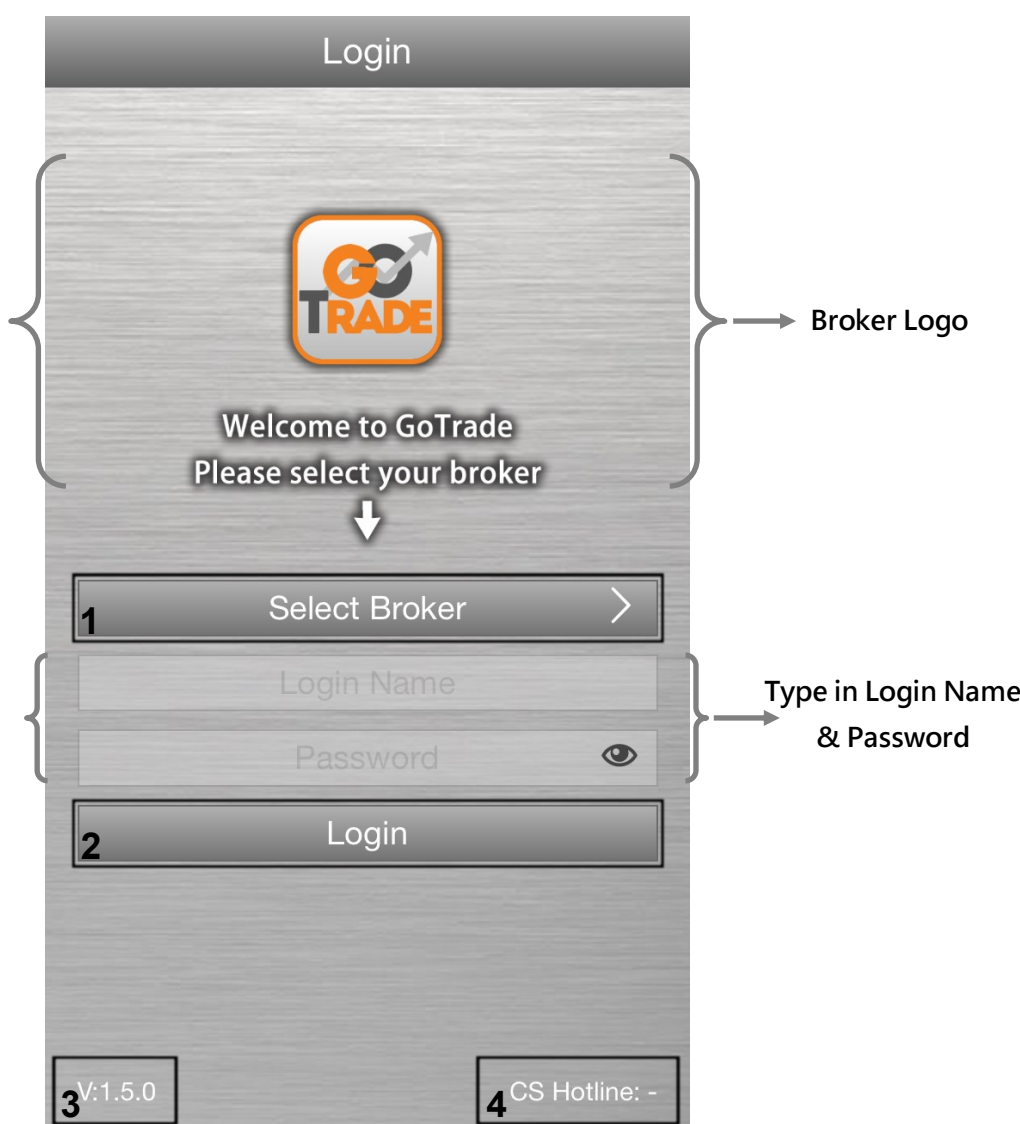

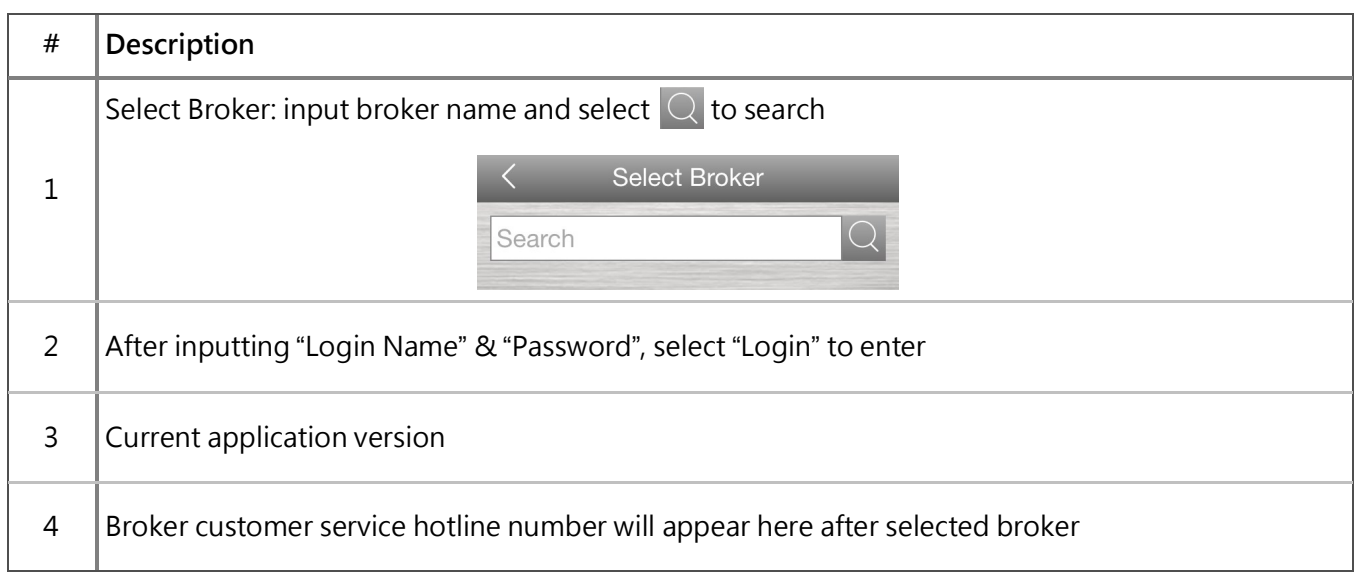

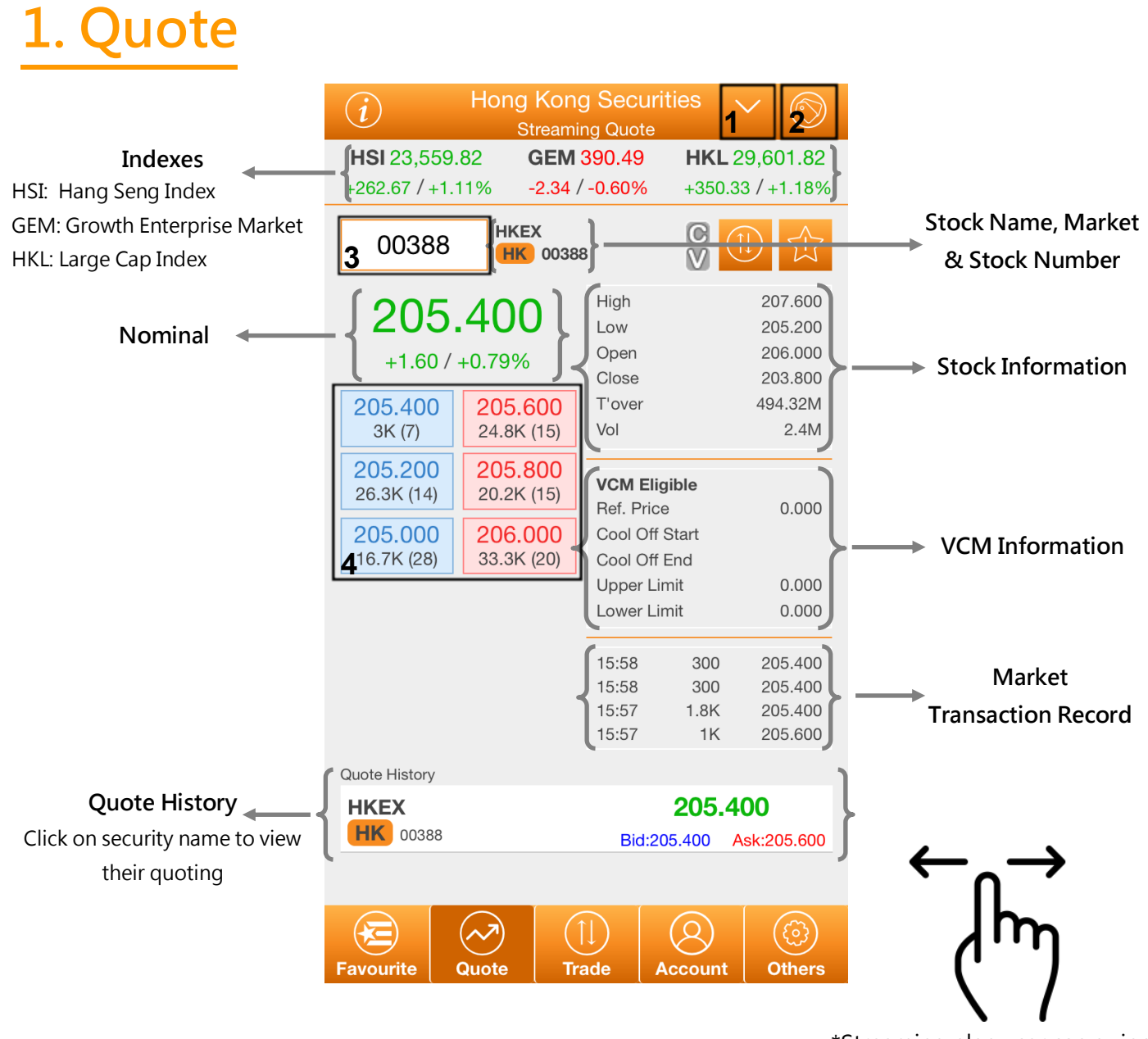

\*Streaming plan user can swipe right to view the intraday chat

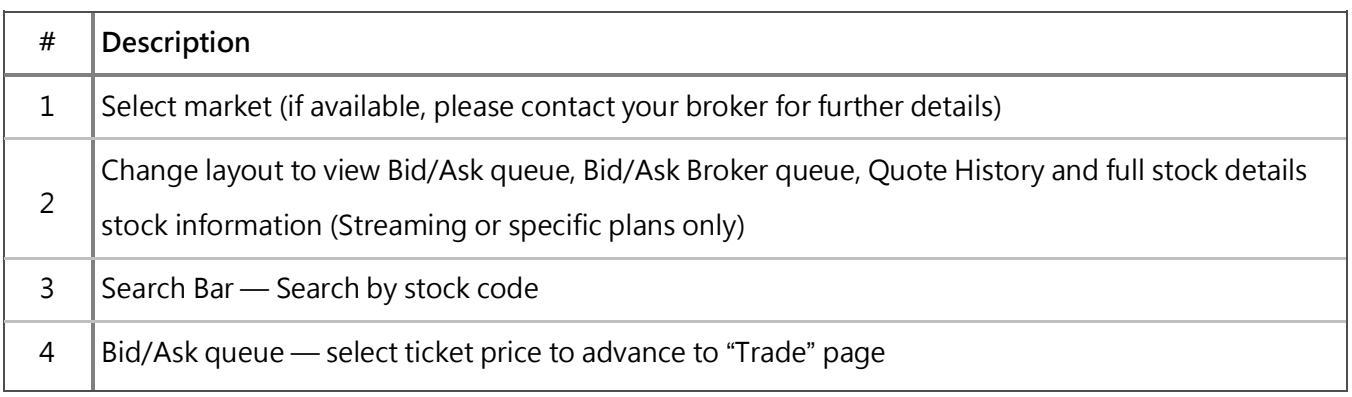

#### Note: For Snapshot plans please drag down the page to update nominal.

### **Quote – Intraday Chat (available for streaming plan only)**

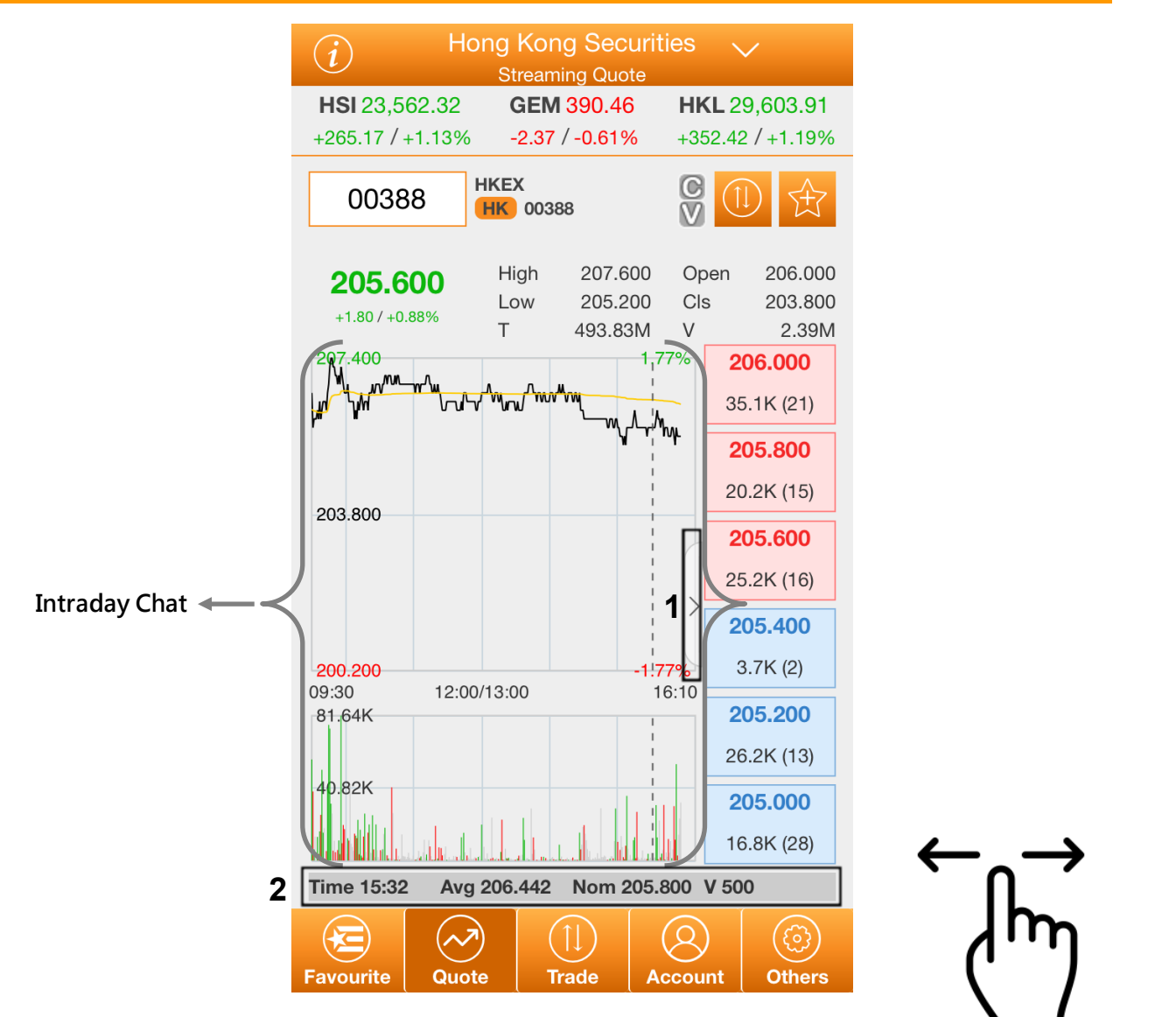

\*User can swipe left to change between Quote pages

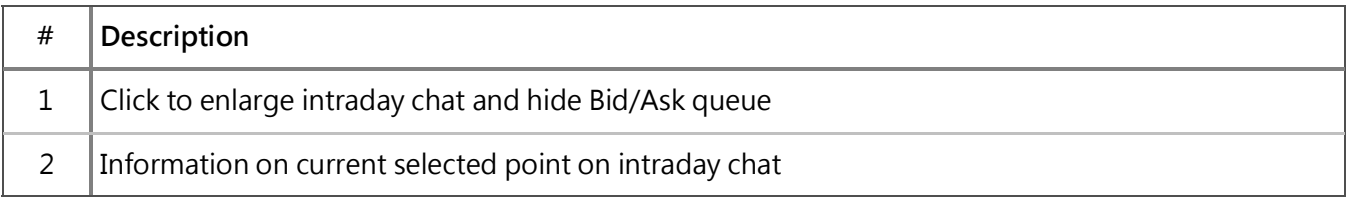

# **2. Trade**

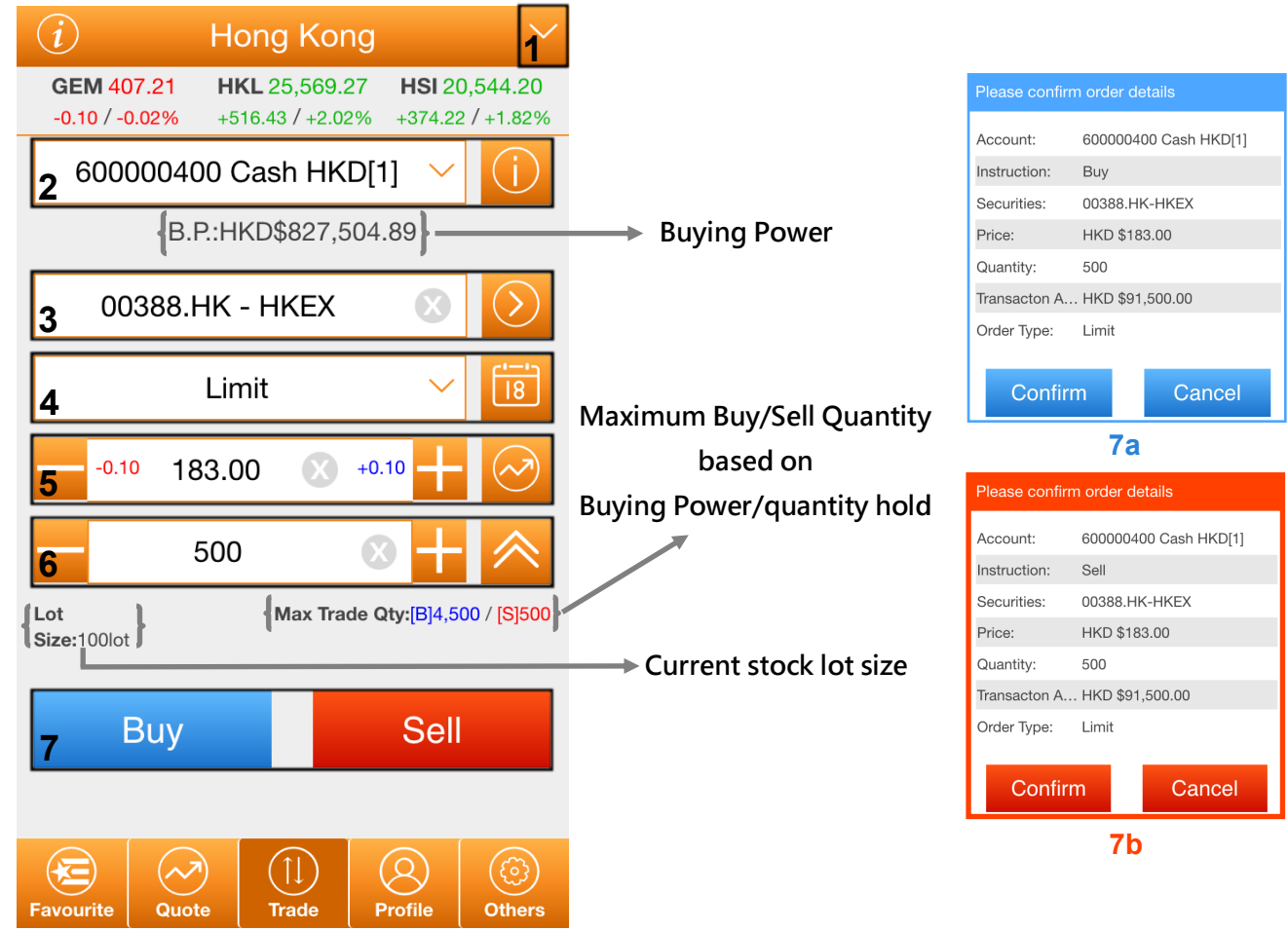

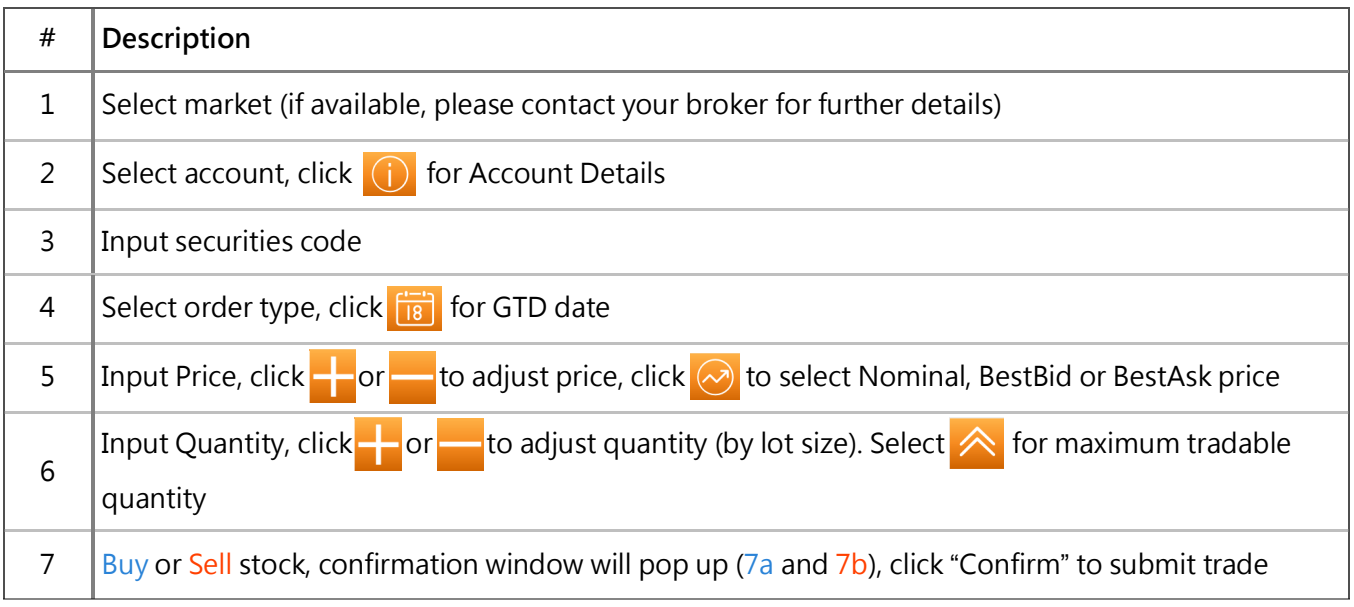

## **3. Profile**

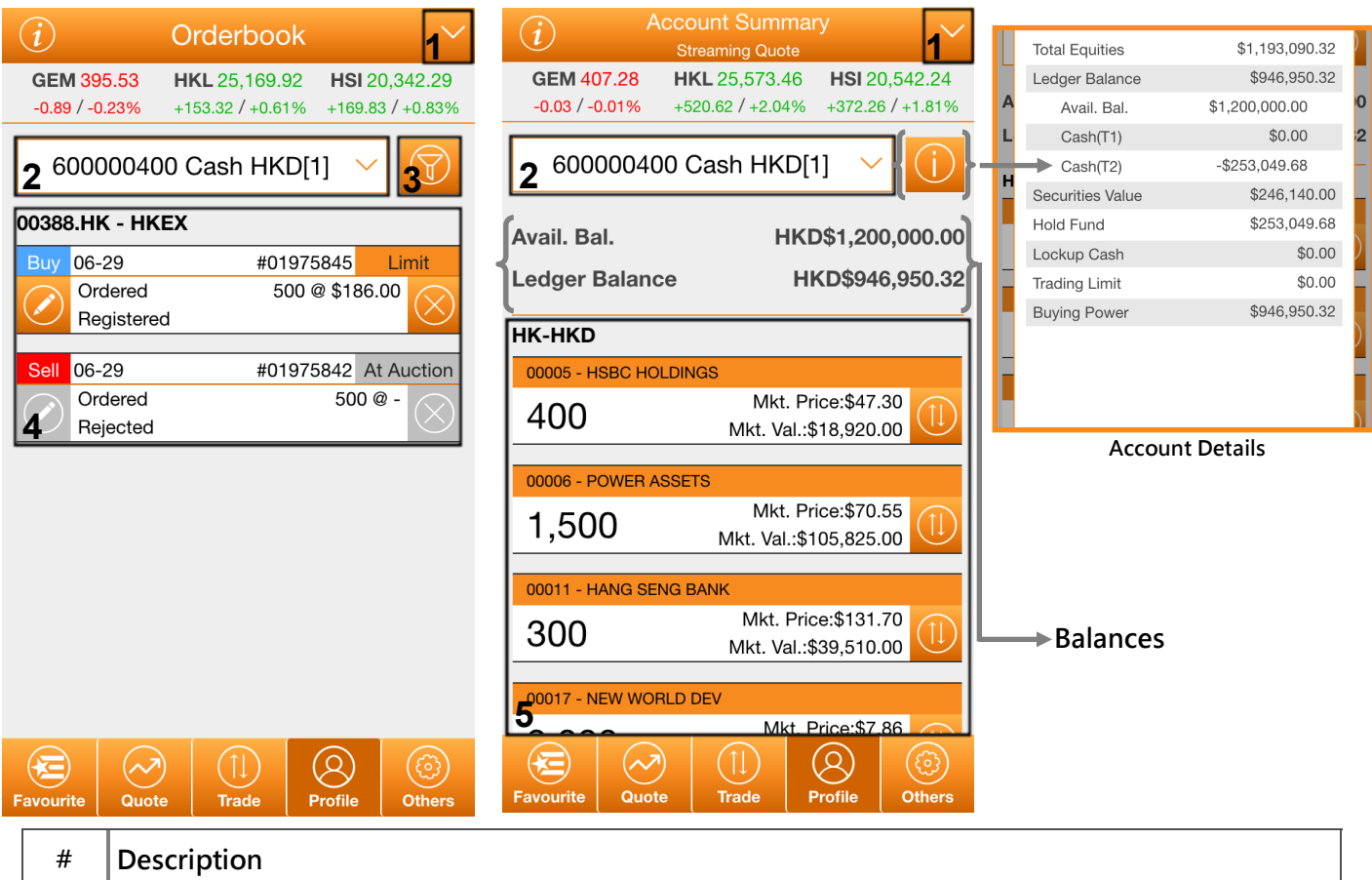

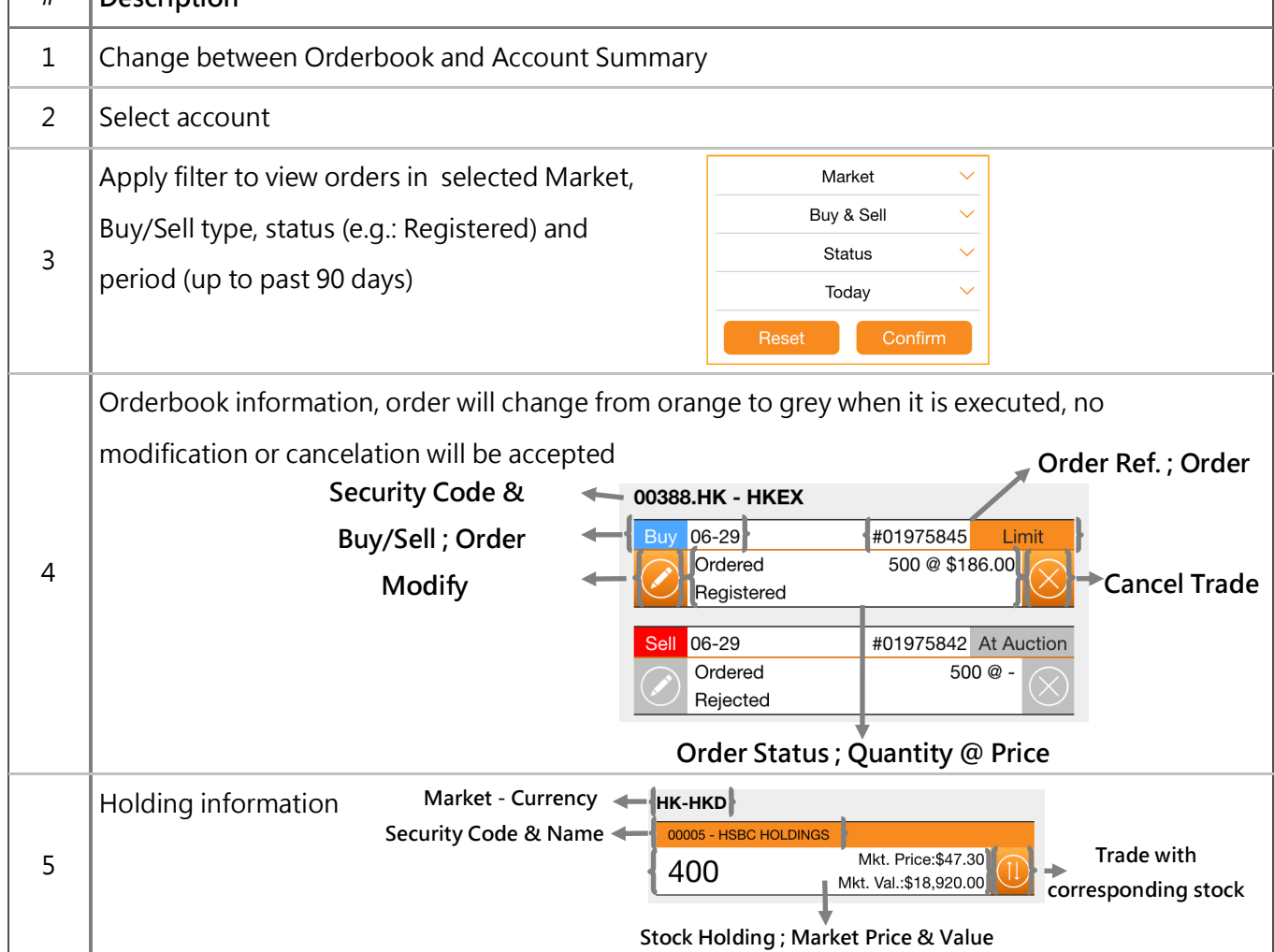

Copyright©2016 2GoTrade Limited. All rights reserved. 6

# **4. Favourite**

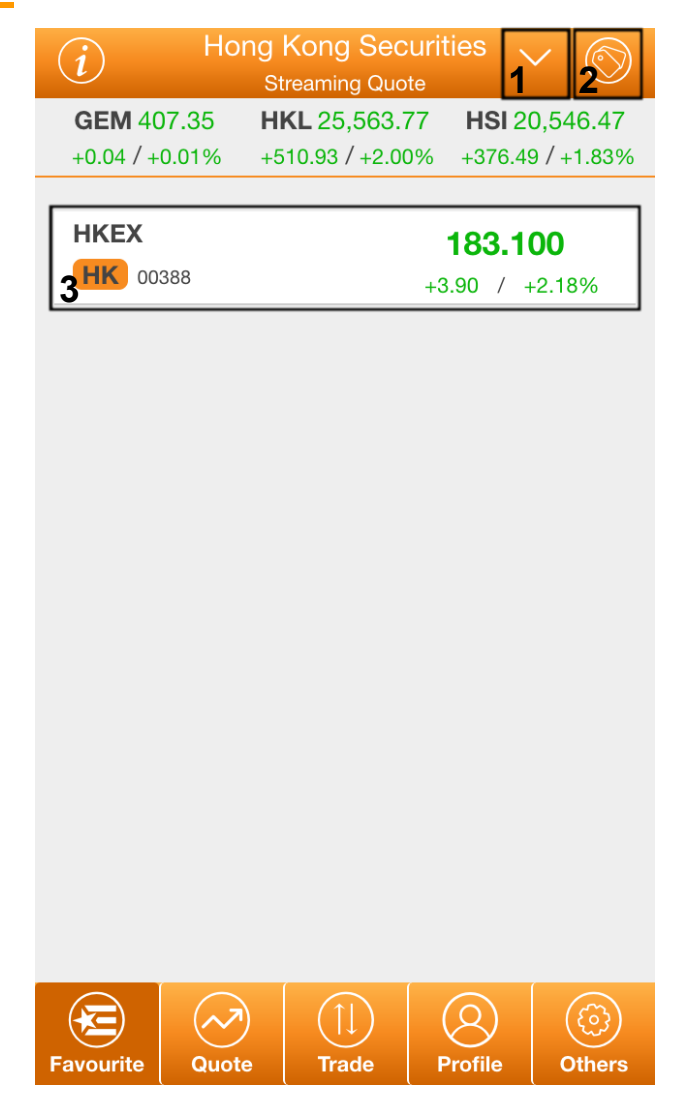

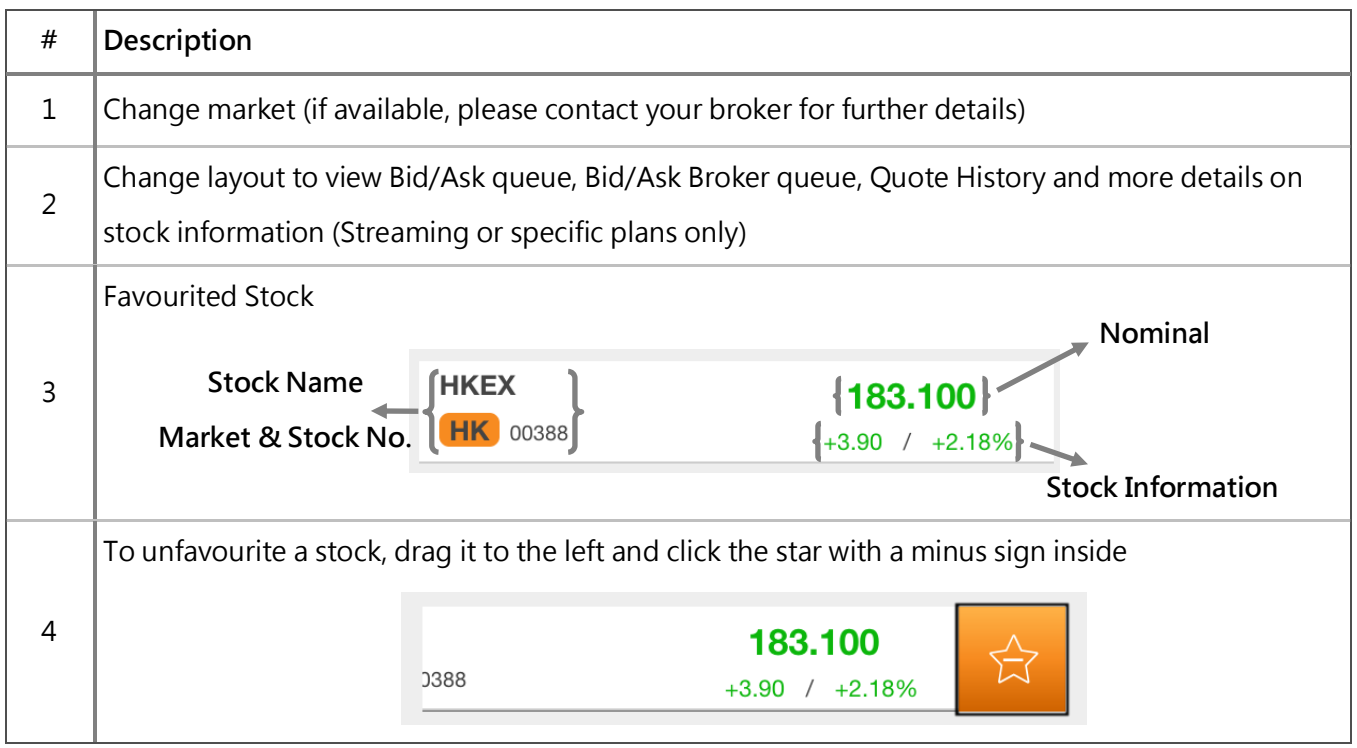

# **5. Others**

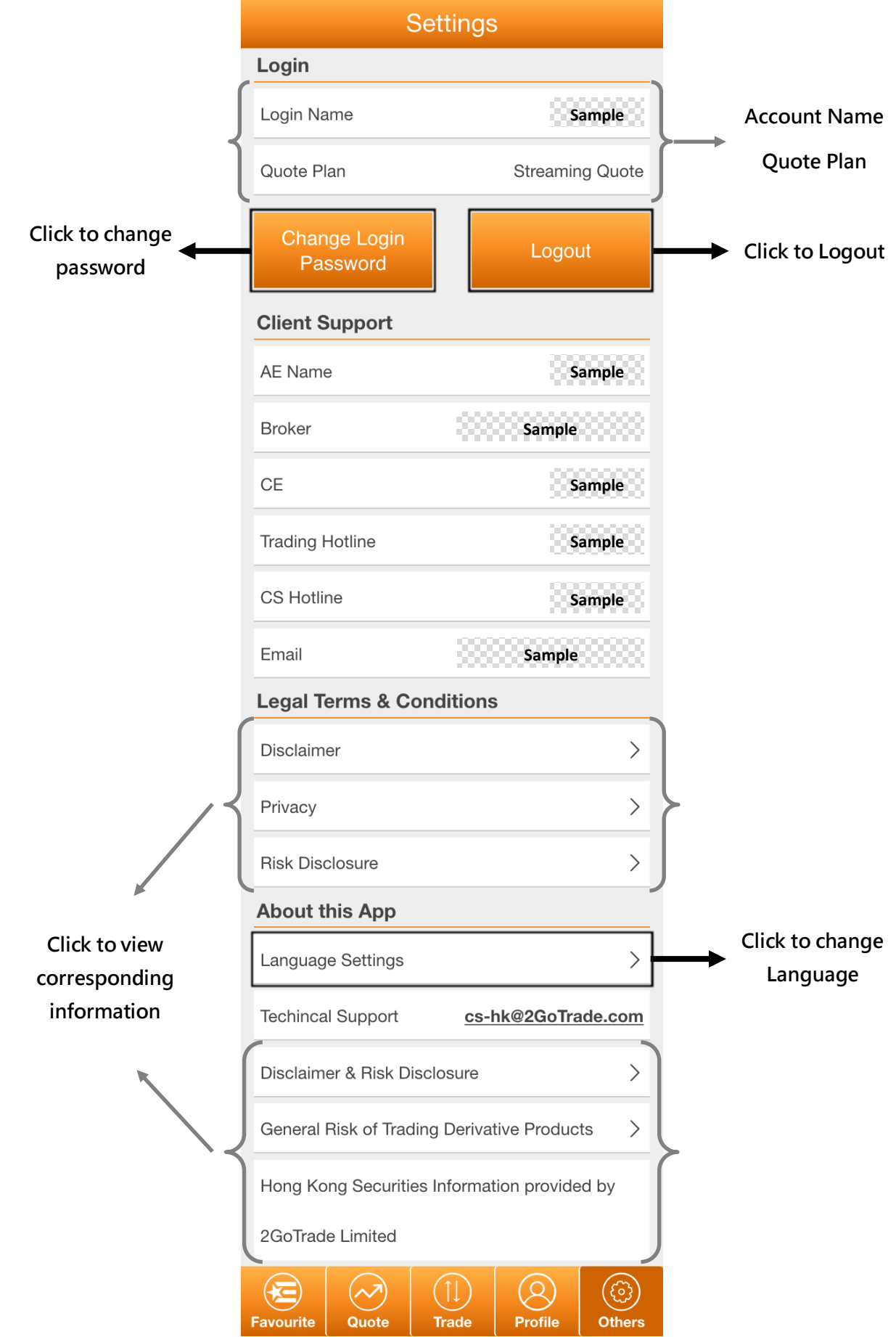

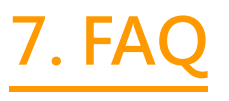

- Q: When will the system provide real-time stock quotes?
- A: During Hong Kong market opening hours, from 9am to 4pm (GMT+8). For non-trading hours, users can still login to the system and check for closing prices. (Available for Streaming and Snapshot plan users only)
- Q: How often should I log out?
- A: For security reasons, when you are not using GoTrade, you should use the 'Logout' function. For your protection, GoTrade will log itself out minutes after being left idle.
- Q: What should I do if I forgot my password?
- A: Please contact your broker firm to reset password.
- Q: Why does it say my network is unstable?
- A: If user switched network (e.g.: WIFI to 3G), internet signal may not be stable.
- Q: Where do I get help and submit my input and ideas?
- A: Please call our customer service hotline +852 2232 0300 or email to cs-hk@2gotrade.com